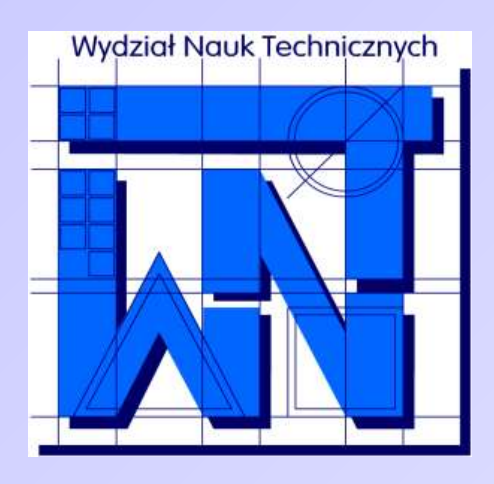

UNIVERSITY OF WARMIA AND MAZURY IN OLSZTYN The Faculty of Technical Sciences POLAND, 10-957 Olsztyn, M. Oczapowskiego 11 tel.: (48)(89) 5-23-32-40, fax: (48)(89) 5-23-32-55 URL:<http://www.uwm.edu.pl/edu/sobieski/> (in Polish)

# **Podstawy programowania RAD**

#### Delphi – Pliki INI

**Wojciech Sobieski**

Olsztyn 2004-2011

Pliki INI służą do przechowywania krótkich informacji, na przykład konfiguracji programu. Kiedyś to było podstawowe źródło informacji. Teraz w dużej mierze pliki INI zastępuje Rejestr systemu. Jednak czasami ich użycie jest dobrym i sensownym rozwiazaniem – szczególnie kiedy nie chcemy integrować się za bardzo z systemem operacyjnym.

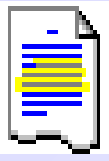

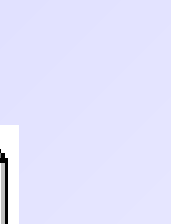

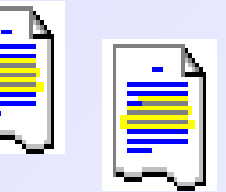

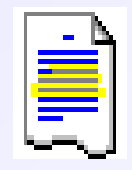

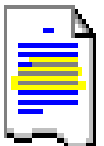

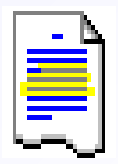

Pliki INI maja nastepujaca strukturę:

[NazwaSekcji1] NazwaKlucza1=wartość NazwaKlucza2=wartość [NazwaSekcji2] NazwaKlucza1=wartość NazwaKlucza2=wartość

Można tworzyć dowolną liczbę sekcji i kluczy – nie mogą się tylko powtarzać nazwy sekcji. Nazwy kluczy w różnych sekcjach mogą się powtarzać.

Przykład pliku INI (Edi - fragment pliku G77.ini):

```
[Comment]
Background=536870911
Foreground=32768
Style=2
```

```
[Identifier]
Background=536870911
Foreground=128
Style=0
```

```
[Number]
Background=536870911
Foreground=255
Style=0
```
Aby móc korzystać z plików INI w Delphi, należy do listy modułów dodać bibliotekę IniFiles:

uses

Windows, Messages, SysUtils, (...), Dialogs, IniFiles;

#### Zapisywanie do plików INI:

```
procedure NazwaProcedury;
var 
PlikINI: TIniFile; 
begin 
PlikINI := TIniFile.Create('nazwa.ini'); 
PlikINI.WriteString('POLA EDIT', 'Pole1', Edit1.text);
PlikINI.WriteString('POLA EDIT', 'Pole2', Edit2.text);
PlikINI.Free;
end;
```
#### Zapisanie pustego klucza:

```
PlikINI.WriteString('POLA_EDIT', 'Pole1', '');
```
#### Zapisywanie do plików INI:

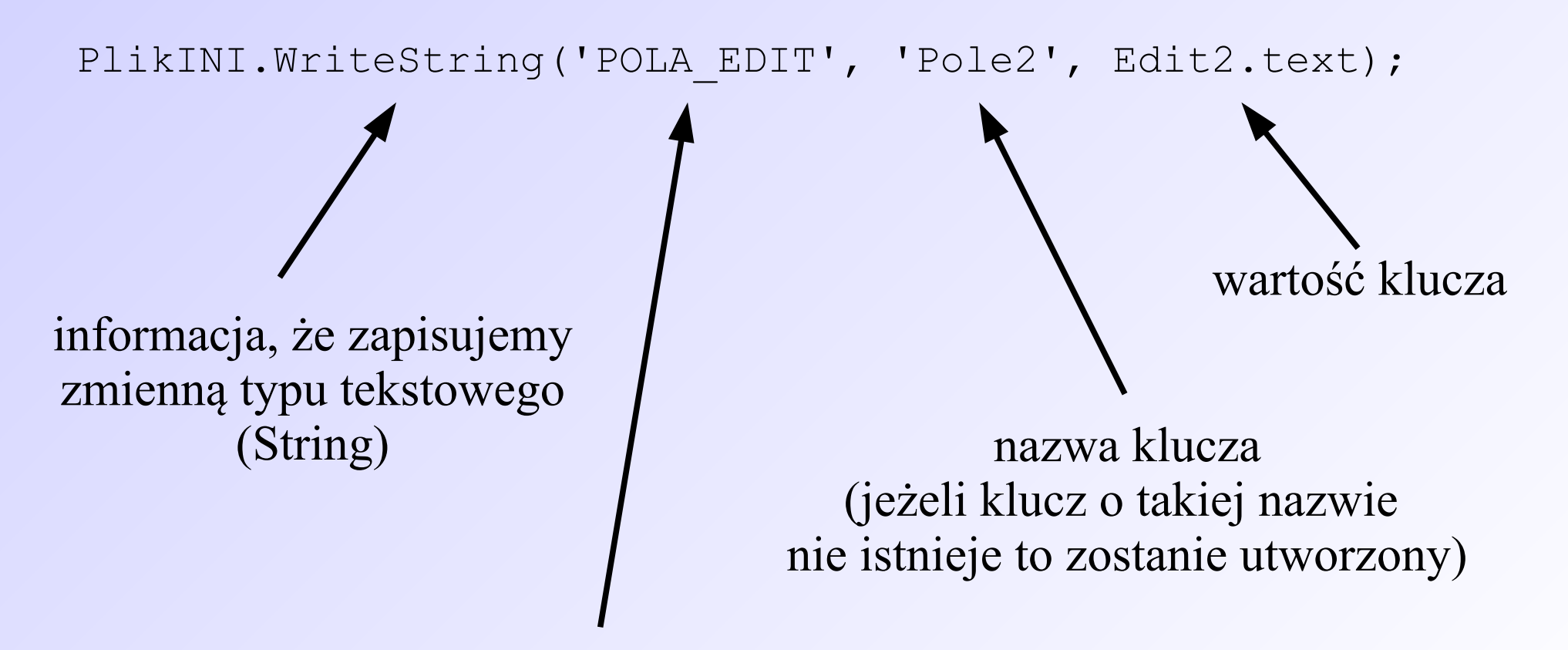

nazwa sekcji, do której dopisujemy klucz (jeżeli sekcja o takiej nazwie nie istnieje to zostanie utworzona)

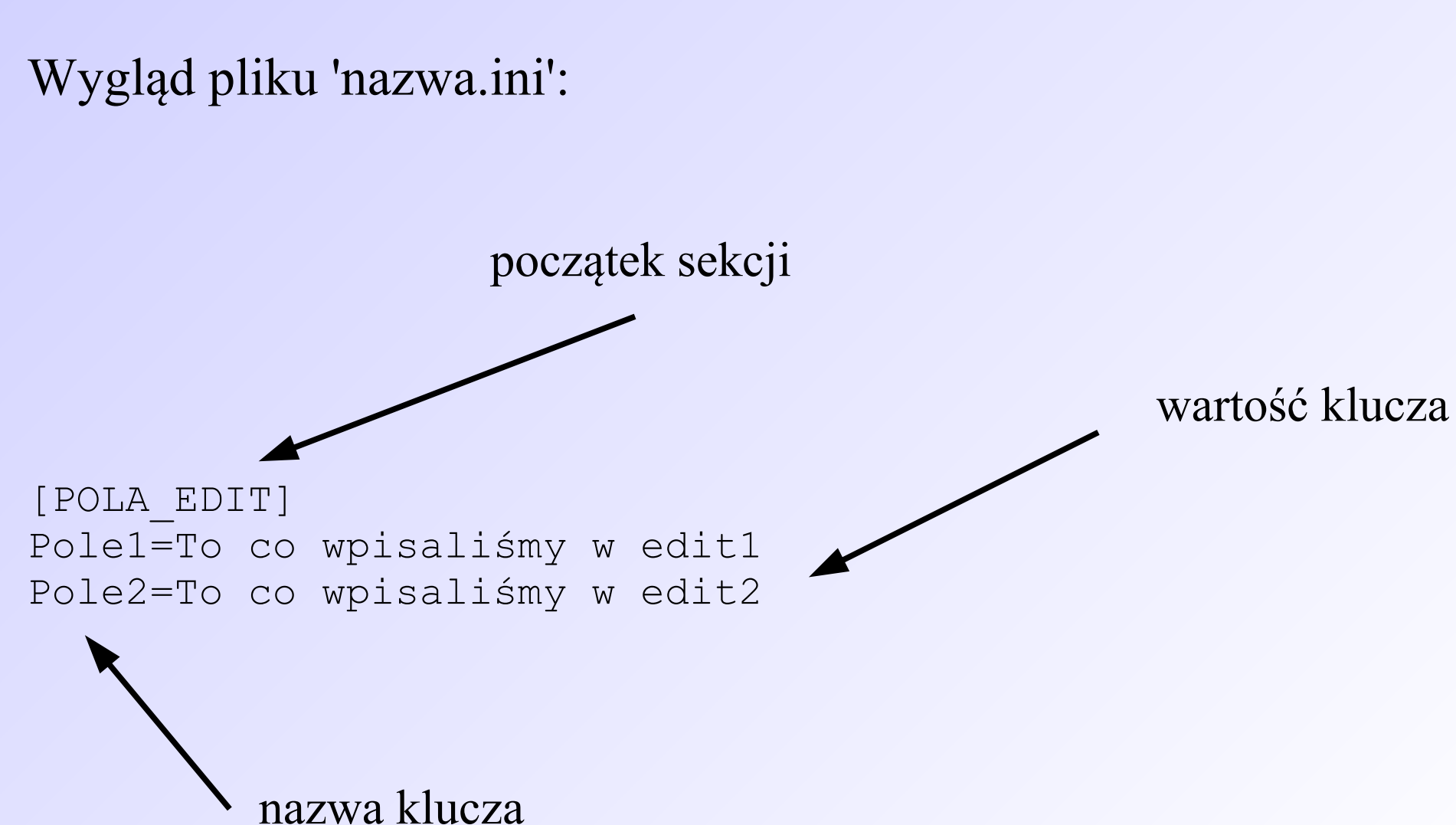

#### Odczyt plików INI:

```
procedure NazwaProcedury;
var 
PlikINI: TIniFile; 
begin 
PlikINI := TIniFile.Create('nazwa.ini'); 
Edit1.text:=PlikINI.ReadString('POLA_EDIT', 'Pole2', 
'Pierwsze pole'); 
Edit2.text:=PlikINI.ReadString('POLA_EDIT', 'Pole2', 
'Drugie pole'); 
PlikINI.Free; 
end;
```
Odczyt plików INI:

informacja, jak ma być wykorzystana odczytana wartość

Edit1.text:=PlikINI.ReadString('POLA\_EDIT', 'Pole2', 'Pierwsze pole'); zmienną typu tekstowego (String)

> nazwa sekcji, z której ma być odczytany klucz

informacja, że odczytujemy

nazwa klucza

wartość klucza

#### Przykład programu:

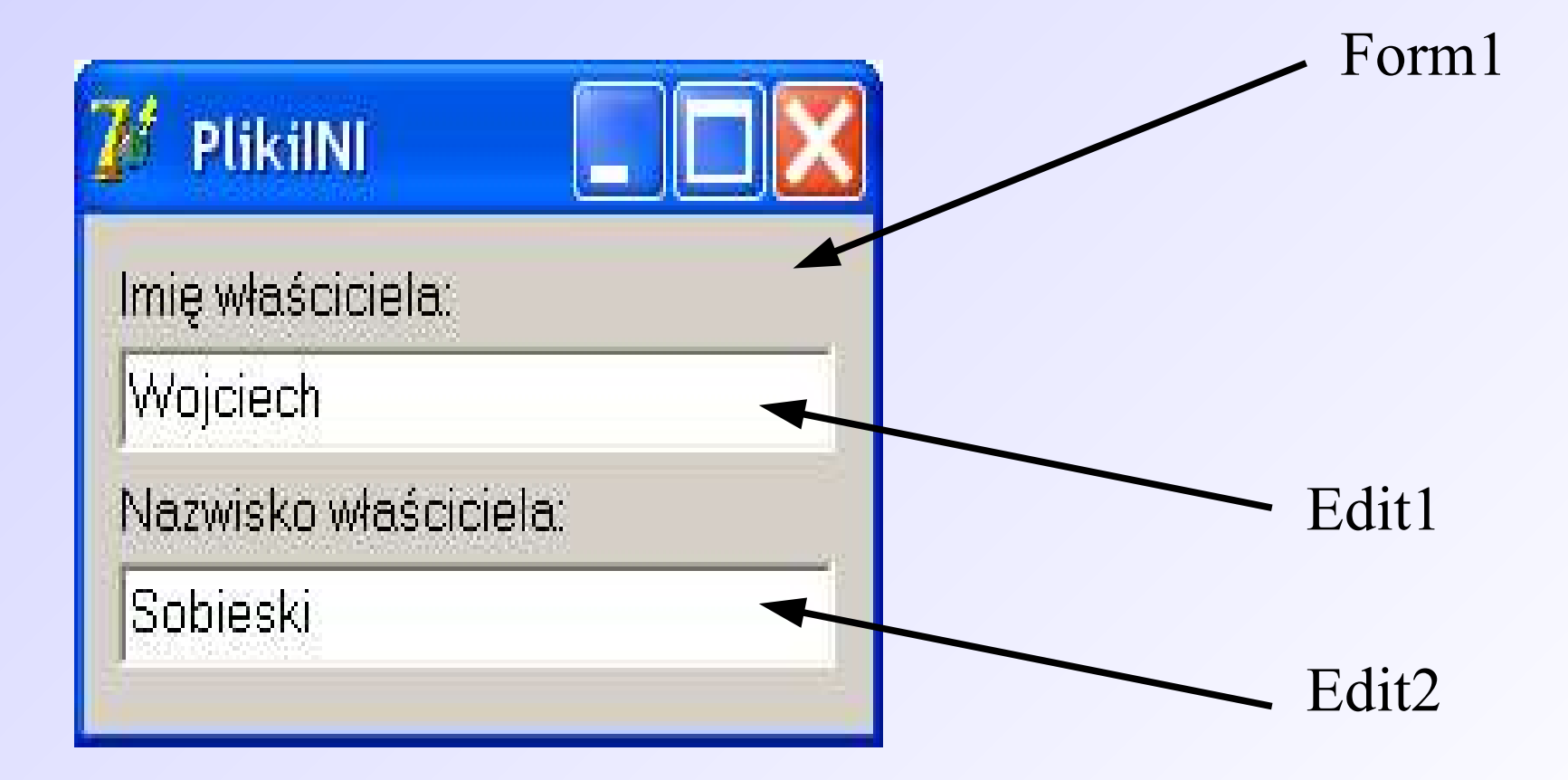

```
procedure TForm1.FormClose(Sender: TObject; var Action: TCloseAction);
var
PlikINI: TIniFile;
begin
PlikINI := TIniFile.Create(ExtractFilePath(Application.ExeName)+'imie.ini');
PlikINI.WriteString('WLASCICIEL', 'Imie', Edit1.text);
PlikINI.WriteString('WLASCICIEL', 'Nazwisko', Edit2.text);
PlikINI.Free;
end;
procedure TForm1.FormCreate(Sender: TObject);
var
PlikINI: TIniFile;
begin
PlikINI := TIniFile.Create(ExtractFilePath(Application.ExeName)+'imie.ini');
Edit1.text:=PlikINI.ReadString('WLASCICIEL', 'Imie', 'Wpisz imię');
Edit2.text:=PlikINI.ReadString('WLASCICIEL', 'Nazwisko', 'Wpisz nazwisko');
PlikINI.Free;
end;
```
#### Zawartość pliku 'imie.ini':

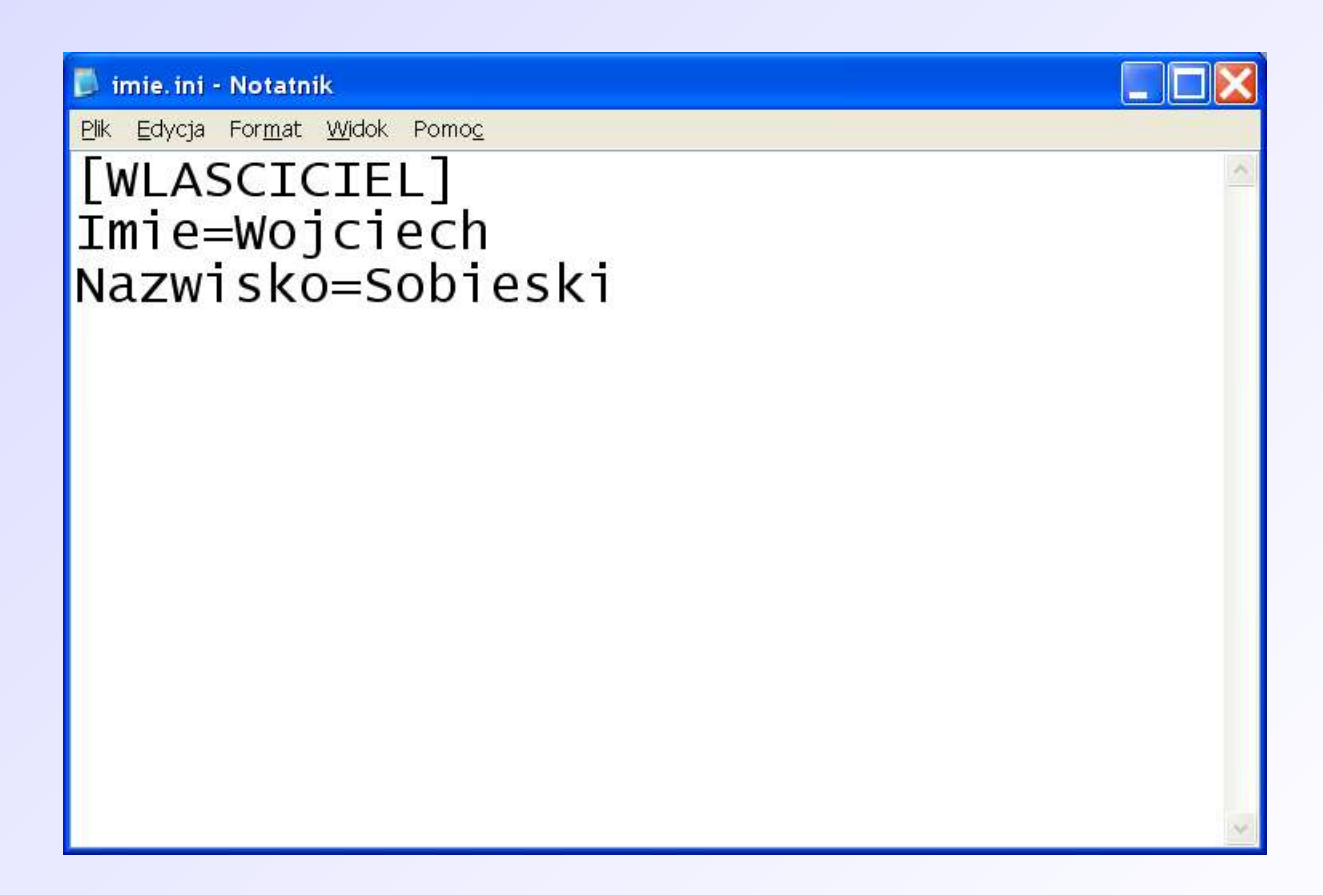

Typy zmiennych w plikach INI:

WriteString, ReadString - String WriteInteger, ReadInteger - Integer WriteBool, ReadBool - Boolean WriteFloat, ReadFloat - Double WriteDateTime, ReadDateTime - data i czas

- 
- 
- 
- 
- 

Inne procedury związane z plikami INI:

- DeleteKey usuwa pozycję z sekcji (klucz i wartość)
- ReadSections zwraca w postaci TStrings wszystkie sekcje danego pliku
- EraseSection usuwa daną sekcję i wszystkie jej podklucze
- ValueExists sprawdza, czy dana wartość istnieje
- SectionExists sprawdza, czy dana sekcja istnieje

Obsługa wyjątków – należy pamiętać, aby zawsze zamknąć plik INI, niezależnie od tego czy podczas operacji IO wystąpił błąd czy też nie:

```
procedure NazwaProcedury;
var 
PlikINI: TIniFile; 
begin 
try
PlikINI := TIniFile.Create('nazwa.ini'); 
PlikINI.WriteString('POLA EDIT', 'Pole1', Edit1.text);
PlikINI.WriteString('POLA EDIT', 'Pole2', Edit2.text);
finally
PlikINI.Free;
end;
end;
```
#### Zadanie:

Przy użyciu plików INI napisać bazę danych zawierającą podstawowe informacje o studentach w grupie ćwiczeniowej: imię, nazwisko, wiek, itp. Program powinien umożliwiać dodanie, usunięcie oraz modyfikację danych.

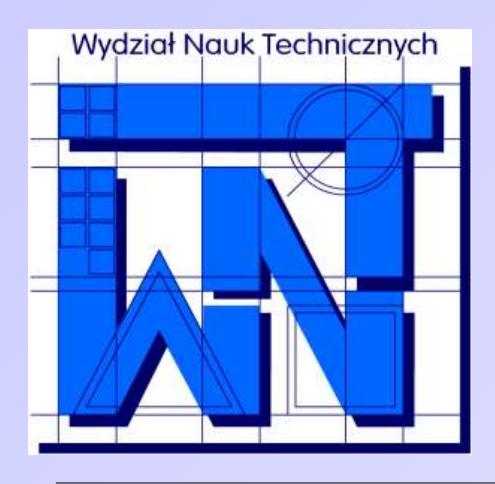

UNIVERSITY OF WARMIA AND MAZURY IN OLSZTYN The Faculty of Technical Sciences POLAND, 10-957 Olsztyn, M. Oczapowskiego 11 tel.: (48)(89) 5-23-32-40, fax: (48)(89) 5-23-32-55 URL: <http://www.uwm.edu.pl/edu/sobieski/> (in Polish)

#### **Dziękuję za uwagę**

**Wojciech Sobieski**

Olsztyn 2004-2011